## Instructions for Linking an Existing IB Account to Gar Wood

Linking your current IB account to Gar Wood will enable you to make a direct connection from your GXT/Nirvana products to Interactive Brokers. IB requires  $3<sup>rd</sup>$  party broker involvement in order to connect directly.

It is not necessary to close your existing trades to initiate the linking process. No transfer of funds occurs, so service to your account through the IB Trader's Workstation will still be available while account linking is in process.

- 1. Click this link to bring your existing IB account under Gar Wood: <https://garwoodsecurities.net/link-to-gws/>
- 2. Click **Account Management**
- 3. Login using your IB credentials and security device
- 4. (If prompted) Verify or change your personal information and click **Confirm**
- **5.** Click **Manage Account››Add or Configure Account››Move, Link, or Partition an Account**
- 6. Make your selection the typical selection is "**Move my Entire Account…**"
- 7. Enter i**1110015** for Managed Account ID
- **8.** Enter **Gar Wood Securities, LLC** for managed account title, click **Continue**

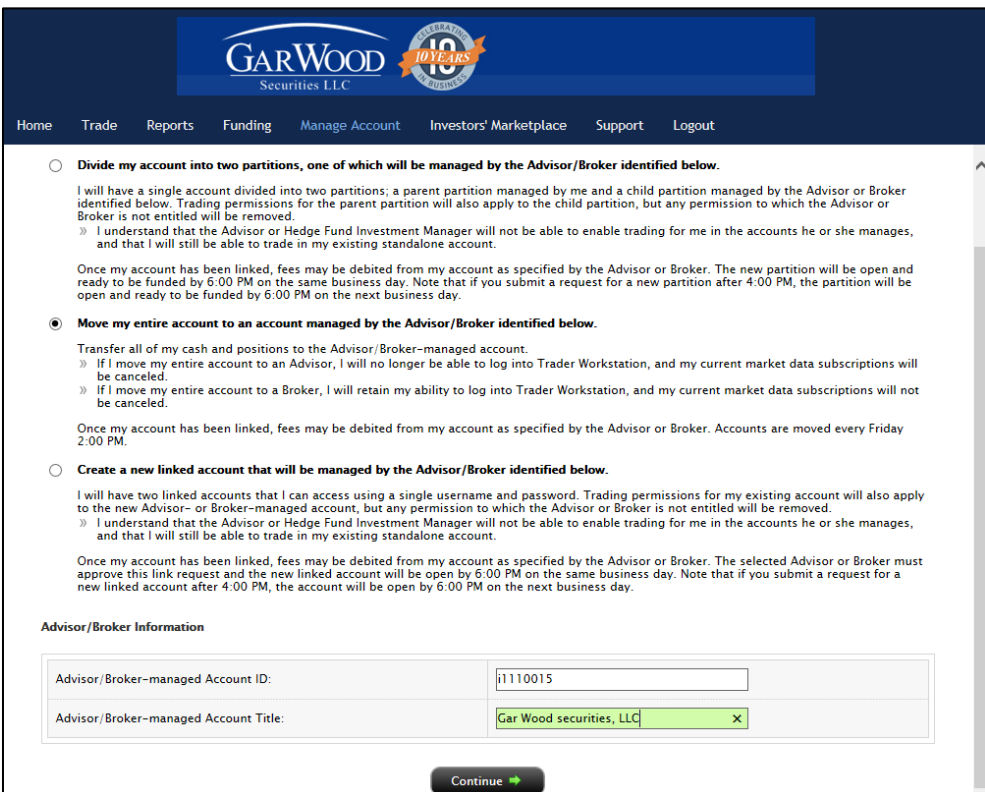

- 9. Read and sign the Customer Agreements, Click **Save and Continue**
- 10. Click through the next set of agreements and **Continue**
- 11. You will get a confirmation message that your request to link your existing account has been placed
- 12. Continue to trade through the IB TWS until you receive confirmation that the account is ready to trade through Gar Wood.

Accounts are linked once a week on Friday afternoon. You should expect to receive an email from Gar Wood on Monday of the following week in most cases. The Gar Wood email with the subject "Password Initialization" is your indication that your account is ready to trade using the direct connection. Follow the instructions in that email to set up a password. These credentials will be used to connect your Nirvana products to the broker.

Once your new password is set, you can close the IB TWS. The broker selection in your GXT/Nirvana products is labeled GXTrader.